# **Практическая работа**

### Тема: Организация информации в виде таблиц на web-странице

Цель работы:

- 1. закрепить основные приемы создания www-страниц;
- 2. научиться создавать таблицы на странице;

## **I. Теоретическая часть**

Таблица представляет собой прямоугольный блок, состоящий из **ячеек**. Последние являются базовыми элементами таблицы и образуются пересечением строк и столбцов.

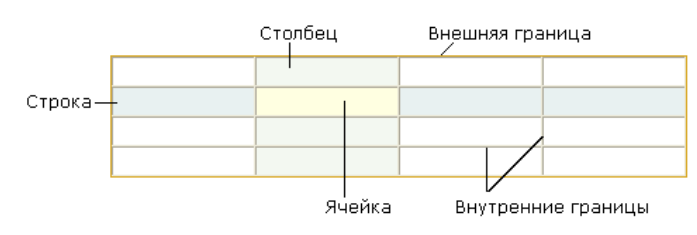

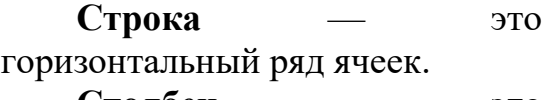

**Столбец** — это вертикальная колонка ячеек.

Для того, чтобы создать таблицу на HTML, необходимо:

Задать начало и конец таблицы

Разбить таблицу на строки

Разбить *каждую* строку на ячейки

Обратите внимание, что разбивать на ячейки нужно **каждую** строку. Это связано с тем, что разные строки могут иметь разное количество ячеек.

**<table>**….**</table> —** тег, задающий начало и конец таблицы**.**

**<tr>….</tr> —** тег, задающий строку в таблице**.**

**<td>**….**</td>** — тег, задающий ячейку в строке таблицы

**colspan** — параметр тега **<td>**, предназначенный для объединения нескольких ячеек одной строки в *одну ячейку*. Принимает числовые значения, равные количеству объединяемых ячеек.

#### **Атрибуты:**

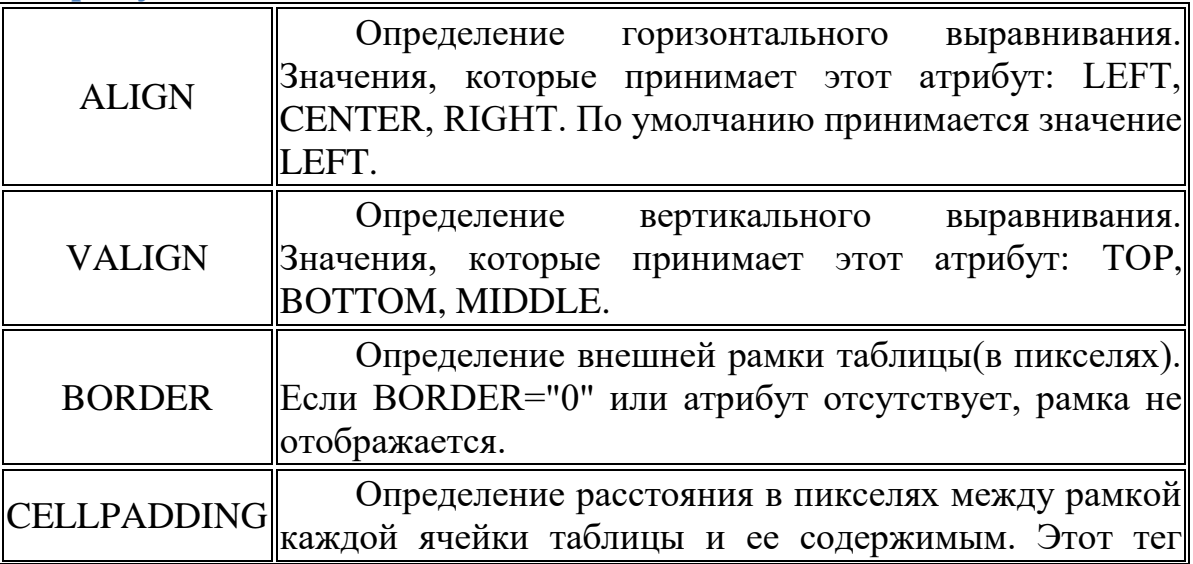

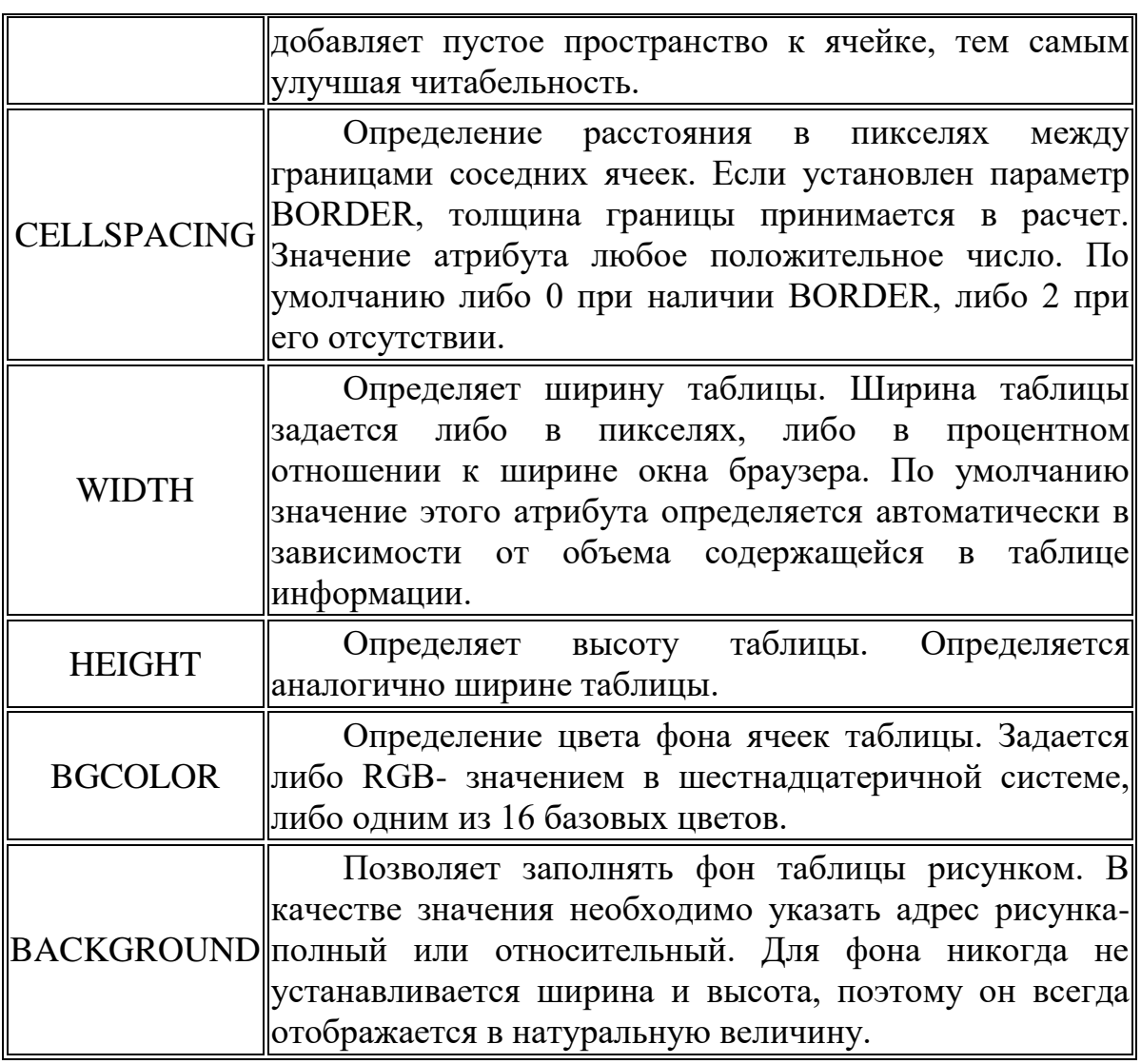

# **II. Практическая часть**

**Задание 1.** Откройте файл **index.html** при помощи программы Блокнот. Измените содержимое титульной страницы, согласно следующему образцу:

```
<html> 
    <head> <title>Титульная страница</title> </head>
    <body bgcolor="#ffe4e1">
    <table width="90%" border="1" align=center cellpadding="20">
    <tr>
    <td colspan="2"><h1 align=center> Личный сайт Рудкиной Елены
Николаевны </h1> </td>
    </tr>
    <tr>
    <td width="20%" valign=top><p ><font size="5">
    <A HREF="page1.html">Личные данные</A><br>
    <A HREF="page2.html">Гороскоп обо мне</A><br>
    <A HREF="page3.html">Мои родные</A><br>
    <A HREF="page4.html">Мои школьные друзья</A><br>
```
<A HREF="page5.html">Мои ………увлечения</A><br>

<A HREF="page6.html">Мои увлечения</A><br></font></p>

</**td**>

<**td** background="[свой фон]"><p align=center><img src="image/[свое  $\frac{1}{2}$  doro $\frac{1}{2}$   $\frac{1}{2}$ 

<h2>Добрый день или добрый вечер!</h2>

 $\epsilon$   $\rightarrow$   $\epsilon$   $\rightarrow$  Давайте познакомимся поближе и на страницах моего сайта я рассажу Вам о себе. </font></p>

 $\langle p \rangle$  font size="+2"> Я совсем недавно начал(а) знакомиться с виртуальной жизнью, но мне по давней традиции тоже захотелось создать свою домашнюю страничку для моих новых виртуальных друзей и знакомых, чтобы они могли посмотреть мои фотографии, почитать обо мне, черкнуть пару строчек в мою гостевую книгу. <br><br>

А может и просто случайный посетитель вдруг захочет познакомиться со мной, и у меня появится <b>еще один виртуальный друг? :) </b><br><br>

 $\langle$ p align=center> $\langle$ font size="+2">Hy что, будем дружить?!  $\langle$ font> $\langle$ p>

<p align=right><font size="6" color="green" face="Times New Roman">С уважением, Рудкина Елена</font></p>

<p><A HREF="page1.html">Вперед</A></p>

</**td**>

**</tr>** 

**</table>**

</body>

</html>

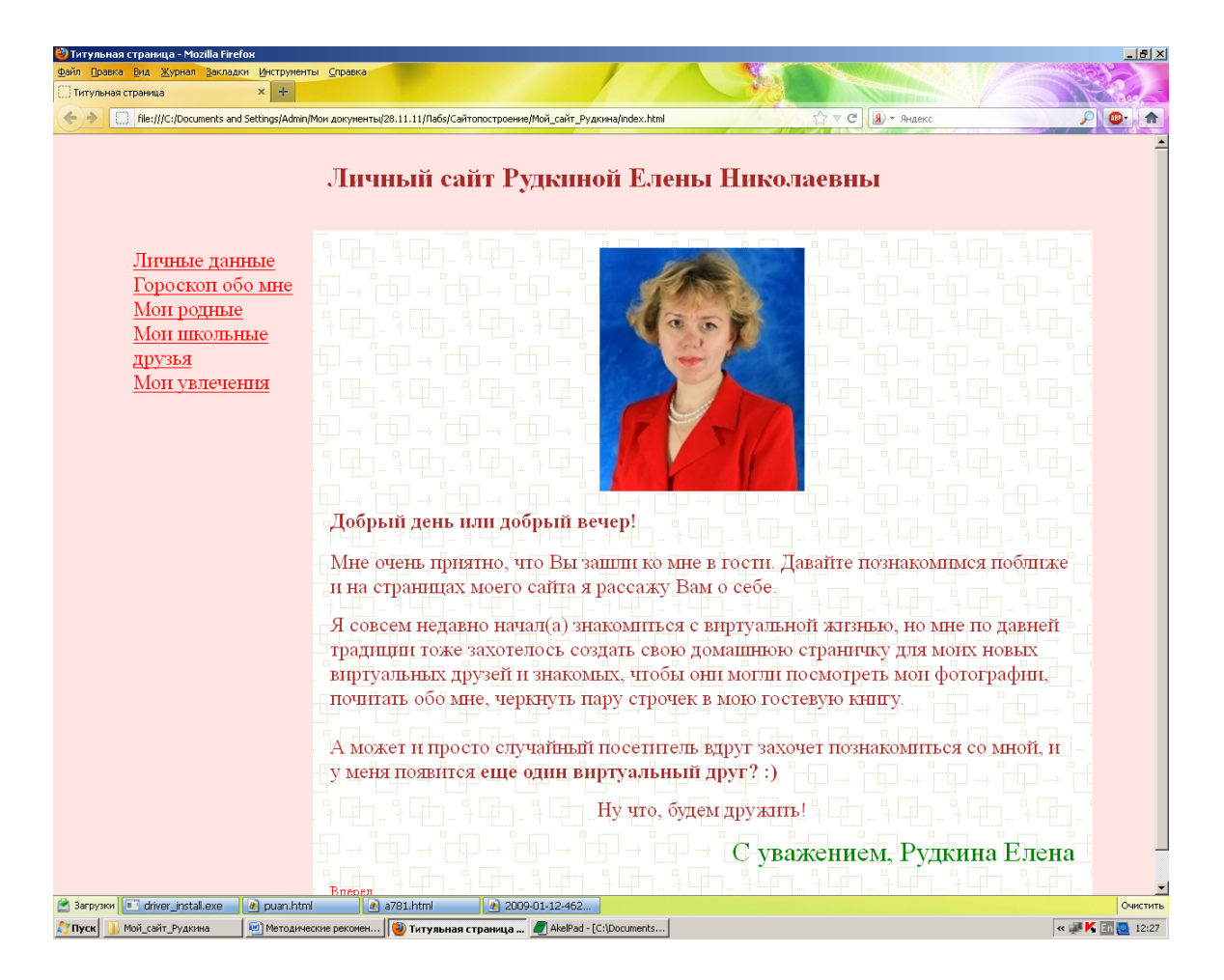

# **III. После выполнения данной практической работы ответьте на вопросы и оформите отчет**

1. Какие каналы связи используются в глобальной сети? Объясните принципы работ каждого канала.

2. Для чего предназначены: концентратор, коммутатор и маршрутизатор?

3. Оформите информацию на страницах сайта-портфолио в виде таблиц. Основную навигацию по сайтам создайте в ячейке слева. Используйте объединение ячеек, заливку фоном ячеек, выравнивание информации в ячейках. Задайте размер таблицы в процентах и расстояние в пикселях между рамкой каждой ячейки таблицы и ее содержимым. Привести текстовые код одной страницы.